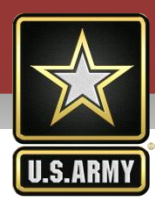

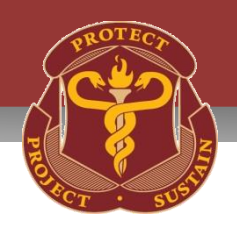

# **Doing Business with USAMRMC**

**Laurie E. Hovermale US Army Medical Research Acquisition Activity (USAMRAA) US Army Medical Research and Materiel Command**

**23 March 2015**

**UNCHeryl Miles** D

**US Army Medical Research Acquisition Activity (USAMRAA)**

**Patricia C. Modrow, PhD. Office of the Congressionally Directed Medical Research Programs**

> **Robert Charles Chief, Medical Research Law**

> > UNCLASSIFIED 1 2000 1 2000 1 2000 1 2000 1 2000 1 2000 1 2000 1 2000 1 2000 1 2000 1 2000 1 2000 1 2000 1 2000 2000 2000 2000 2000 2000 2000 2000 2000 2000 2000 2000 2000 2000 2000 2000 2000 2000 2000 2000 2000 2000 2000 2

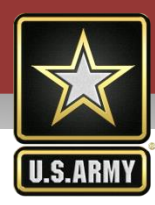

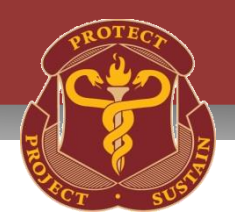

# **Doing Business with USAMRMC - Getting Started and Avoiding Common Mistakes**

*UNCLASSIFIED*

**Cheryl Miles**

**US Army Medical Research Acquisition Activity (USAMRAA) US Army Medical Research and Materiel Command 23 March 2015**

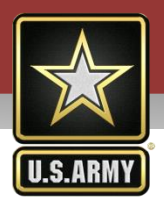

### **USAMRAA**

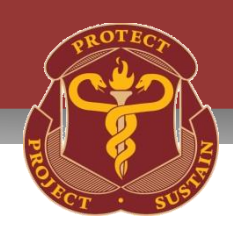

### Provides Contracting and Assistance Agreement Support to:

- USAMRMC and its worldwide network of laboratories
- Office of the Surgeon General
- Congressional programs
- Numerous reimbursable customers

 USAMRAA provides quality, timely, and cost-effective business advice and solutions to our customers and stakeholders

### Innovative Acquisition Instruments:

- **Contracts**
- **Cooperative Agreements**
- **Grants**
- Government Purchase Cards
- Other Transaction Agreements (OTAs)

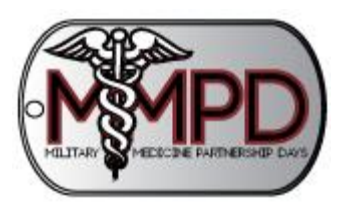

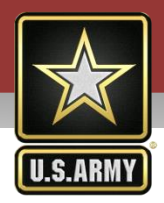

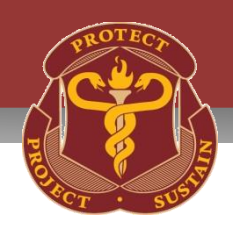

### The US Army Medical Research Acquisition Activity provides quality, timely, and cost effective business advice and solutions for our customers.

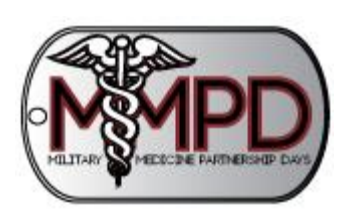

The views expressed in this presentation are those of the author(s) and may not reflect the official policy or position of the Department of the Army, Department of Defense, or the U.S. Government.

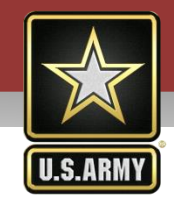

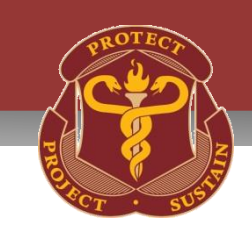

- 1. To Increase Understanding of:
	- *Where USAMRMC Contracting and Funding Opportunities are Published*

**Purpose**

- *Where to Register for Proposal Submission*
- *To Offer Some Tips to Avoid Common Mistakes in Proposal Submission*

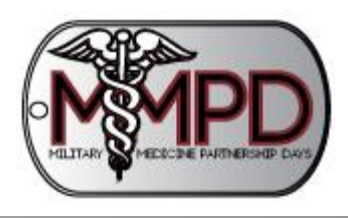

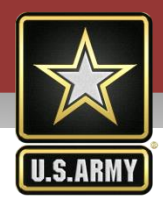

## **Where to Look**

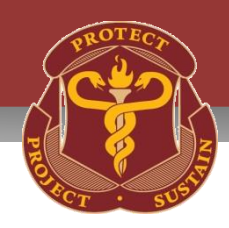

## USAMRAA Home Page [www.usamraa.army.mil](http://www.usamraa.army.mil/)

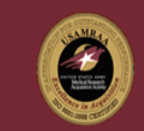

7 OSBP

7 Forms

7 BAA

7 ISalute

7 Customer Survey

7 Contact Webmaster

SITE SEARCH

Assistance Agreements

7 Assistance Advisory Notices

7 Procurement Advisory Notices

7 New Products & Idea Submissions

**United States Army Medical Research Acquisition Activity USAMRAA** 

#### PRODUCTS | CUSTOMERS | ORGANIZATION | BUSINESS | REFERENCES | COMMUNITY | TOOLS | LINKS | SITEMAP |

#### **IMPORTANT LINKS**

Center of Excellence

**CMRA** PRCentral Training Presentations **HBCU-MI Briefing Presentations** Advanced Acquisition Forecast (AAF) Fort Detrick Business Development Office (FDBDO) Trouble Accessing the USAMRAA website(s) AbilityOne E-Commerce Website (USAMRMC Base Supply Program) Fort Detrick Contracting Community Portal Sample Contract Supporting Documents **USAMRAA PR Matrix** VCE-COR website Vendor Day 2013 General Guidelines for Awards Funded by the DOD

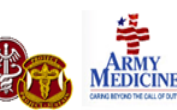

#### **NFWS**

**NOTICE TO CONTRACTORS** 

#### Wiki-Leaks Sanitization Procedures

#### ASSISTANCE AGREEMENT FORM POSTED

SF425 Federal Financial Report and Instructions were posted on 09/21/09.

#### PROGRAM ANNOUNCEMENT (PA) POSTINGS & UPDATES

For a complete listing of Assistance Agreement Funding Opportunities posted by the U.S. Army Medical Research Acquisition Activity, please see Grants.gov and perform a search using CFDA# 12.420.

#### SOLICITATIONS POSTINGS & AMENDMENTS

For a complete listing of Solicitations posted by the U.S. Army Medical Research Acquisition Activity , please see FedBizOps or the Army Single Face to Industry (ASFI) website and perform a search for W81XWH. Additionally, announcements with J&A's can be found on FEDBIZOPS and ASFI.

#### SOLICITATION \$ \$15,000 TO \$25,000

Pursuant to FAR 5.101(a)(2) all solicitations issued by this activity expected to exceed \$15,000 and not expected to exceed \$25,000 will be posted below. Please click below to access the current solicitations. Current Solicitations \$15,000 to \$25,000

FISCAL YEAR 2013 YEAR END CUT-OFF CONTRACTING SERVICES Memorandum: Not Published

#### **MISSION**

USAMRAA is the contracting element of the U.S. Army Medical Research and Materiel Command (USAMRMC) and provides support to the Command headquarters and its worldwide network of laboratories and medical logistics organizations. USAMRAA also supports the Fort Detrick Garrison and its military tenant activities, Army-wide projects sponsored by the Army Surgeon General, and numerous Congressionally mandated programs.

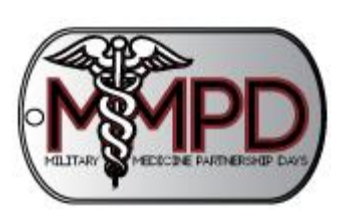

![](_page_5_Picture_26.jpeg)

![](_page_6_Picture_0.jpeg)

### **Office of Small Business Programs**

![](_page_6_Picture_2.jpeg)

![](_page_6_Picture_3.jpeg)

## **Contact Information**

- Mr. Jerome Maultsby
- Ms. Nicola Ohaegbu
	- www.mrmc.smallbusopps.army.mil

![](_page_6_Picture_8.jpeg)

![](_page_6_Picture_9.jpeg)

![](_page_7_Picture_0.jpeg)

### **New Products and Ideas (NPI) Website**

![](_page_7_Picture_2.jpeg)

#### **Purpose**

- Web-based mechanism for individuals who are not familiar with getting started. Allows users to submit information on a new product, service, or idea and obtain feedback regarding USAMRMC's interest and potential path forward
- $\triangleright$  Designed to provide a timely response/feedback to submitters within 60 days
- $\triangleright$  Not a substitute when the BAA/PA or RFP is a more appropriate entry portal and is not for submission of a proposal or a pre-proposal
- $\triangleright$  Does not award contracts, provide research grants, or offer other forms of financial support

#### **Accessible via: [http://mrmc-npi.amedd.army.mil/](https://mrmc-npi.amedd.army.mil/)**

### **For More Information**

- All inquiries should be directed to the NPI email address at [usarmy.detrick.medcom](mailto:usarmy.detrick.medcom-usamrmc.other.npi@mail.mil)[usamrmc.other.npi@mail.mil](mailto:usarmy.detrick.medcom-usamrmc.other.npi@mail.mil)
- Other related resources: *Guide to Working with the U.S. Army Medical Research and Materiel Command* – USAMRMC available at<https://mrmc.amedd.army.mil/>under the "Work with Us" page

![](_page_7_Picture_12.jpeg)

![](_page_8_Picture_0.jpeg)

## **Solicitation Notices**

![](_page_8_Picture_2.jpeg)

### FEDBIZOPPS [http://www.fbo.gov](http://www.fbo.gov/)

DoD and Federal contracting activities post most requirements and awards >\$30,000 to FEDBIZOPPS website.

#### Active or archive search by dates and/or:

- **Type of Notice**
- Solicitation or Award Number
- Place of Performance Zip Code
- Set-Aside Type
- NAICS/FSC/PSC
- **Key Words**
- **Selected Agencies**

#### Register for Vendor Notification Service By:

- **Specific Solicitation Number**
- Same Selections as Above
- All Notices (Caution)

![](_page_8_Picture_17.jpeg)

![](_page_9_Picture_0.jpeg)

![](_page_9_Picture_2.jpeg)

- 1. Broad Agency Announcement-Synopsis Only-October 1st
	- $\triangleright$  Posted on Federal Business Opportunities
	- Fedbizopps: [https://www.fbo.gov](https://www.fbo.gov/)
- 2. Broad Agency Announcement & All Program Announcements
	- $\triangleright$  Posted on GRANTS.GOV
	- [https://www.grants.gov](https://www.grants.gov/)
- 3. "Search Grants" by
	- CFDA No: 12.420
	- > DODACC: W81XWH-
		- Caution: Submission Deadlines

![](_page_10_Picture_0.jpeg)

### **Where to Register**

![](_page_10_Picture_2.jpeg)

- 1. System for Award Management (SAM)
	- [https://www.sam.gov](https://www.sam.gov/)
	- *Start Early*
- 2. Fedbizopps
	- > https://www.fbo.gov
- 3. Grants.gov
	- [https://www.grants.gov](https://www.grants.gov/)
- 4. Electronic Biomedical Research Application Portal (eBRAP)
	- <https://ebrap.org/eBRAP/public/index.htm>

![](_page_10_Picture_12.jpeg)

![](_page_11_Picture_0.jpeg)

## **System for Award Management**

![](_page_11_Picture_2.jpeg)

- 1. Administered by GSA
- 2. Merging nine legacy systems into one
	- $\triangleright$  The legacy systems included in Phase I (July 2012)
		- **CCR**
		- **ORCA**
		- EPLS
	- Future Phases (TBD)
		- eSRS/FFATA FSRS
		- $\blacksquare$  CFDA
		- $FBO$
		- WDOL
		- FPDS
		- PPIRS, CPARS, FAPIIS

The consolidation of data from these legacy systems into SAM will eliminate data

overlap while sharing the data across the award cycle

![](_page_11_Picture_17.jpeg)

![](_page_12_Picture_0.jpeg)

![](_page_12_Picture_1.jpeg)

![](_page_12_Picture_2.jpeg)

- 1. Electronic Biomedical Research Application Portal (eBRAP)
- 2. Managed by the Congressionally Directed Medical Research Program Office (CDMRP)
- 3. Access eBRAP at:
	- <https://ebrap.org/eBRAP/public/index.htm>

Old System – eReceipt is being retired

![](_page_12_Picture_8.jpeg)

![](_page_13_Picture_0.jpeg)

## **Avoiding Common Mistakes**

![](_page_13_Picture_2.jpeg)

- 1. Register with all systems EARLY
- 2. Sign up for email change notifications when possible
- 3. Become familiar with Federal and DoD regulations and processes
- 4. Read the entire solicitation or funding opportunity
- 5. Read General Application Instructions
- 6. Submit questions timely
- 7. Do not exceed page limitations when proposing
- 8. Fully address evaluation criteria

![](_page_13_Picture_11.jpeg)

![](_page_14_Picture_0.jpeg)

![](_page_14_Picture_1.jpeg)

![](_page_14_Picture_2.jpeg)

- Read the SAM User Guide Carefully
- Determine Entity Points of Contact (POCs)
	- *Accounts Receivable POC*
	- *Electronic Business POC*
	- *Government Business POC*
- Gather All Necessary Information and Documents *2 Hour Process*
- Allow 4 Weeks for Registration to Become "Active"
- **Keep Registration Active**
- Decide Type of Eligibility Desired Before Registering

![](_page_14_Picture_12.jpeg)

![](_page_15_Picture_0.jpeg)

![](_page_15_Picture_2.jpeg)

- **Register Early**
- Active SAM Registration Required
- Determine Organization Points of Contact (POCs)
	- $\triangleright$  Authorized Organization Representative (AOR)
	- E-Biz POC
		- Must authorize AOR
	- Individual Principal Investigators (PI's) do not register
- Resolve all system to system errors
	- $\triangleright$  Appeals will be denied

![](_page_15_Picture_12.jpeg)

![](_page_16_Picture_0.jpeg)

![](_page_16_Picture_2.jpeg)

- Successful Application Submission Requires:
	- **≻ Compatible version of Adobe Reader**
	- Uploading attachments into the correct form on Grants.gov
	- Use of proper characters in attachment titles
	- Adherence to size limitations for files
	- $\triangleright$  Sync with SAM
	- $\triangleright$  Submission prior to the closing date/time
	- Resolution of all grants.gov errors
	- Subawardee DUNS number

![](_page_16_Picture_12.jpeg)

![](_page_17_Picture_0.jpeg)

## **Tips – Request for Proposal**

![](_page_17_Picture_2.jpeg)

- Read the entire solicitation
- Pay particular attention to:
	- $\triangleright$  Performance work Statement / Statement of work or the minimum essential characteristics (Section C)
	- $\triangleright$  Special requirements
	- $\triangleright$  Instructions to Offerors (Section L)
	- $\triangleright$  Evaluation Criteria (Section M)
- Make personal notes to insure proposal conformance
- Submit questions timely
- Determine if you have the necessary skills, resources and experience to do the type of work outlined in the solicitation
- Fully address evaluation criteria
- Adhere to proposal page limits

![](_page_17_Picture_14.jpeg)

![](_page_18_Picture_0.jpeg)

## **Tips – Funding Opportunities**

![](_page_18_Picture_2.jpeg)

### USAMRMC Broad Agency Announcement

- Extramural medical research opportunities
- BAA Announcement No: W81XWH-BAA-15-1
	- $\triangleright$  Issued 10/1 of each year
	- $\triangleright$  Open and continuous for 1 year
	- $\triangleright$  Closes 9/30 of each year
	- Includes USAMRMC Areas of Interest
- New for FY15:
	- $\triangleright$  Pre-application is required
	- $\triangleright$  Pre-application must be submitted through eBRAP
	- $\triangleright$  Full application will only be accepted if the PI is invited to submit based on review of the pre-application

![](_page_18_Picture_14.jpeg)

![](_page_19_Picture_0.jpeg)

## **Tips – Funding Opportunities (Cont.)**

![](_page_19_Picture_2.jpeg)

### Program Announcements

- Program Specific Extramural Medical Research Opportunities
	- **►** Examples
		- CDMRP Programs
		- Joint Program Committee's Programs
- Program Announcement No: W81XWH-
	- $\triangleright$  Specific Open and Close dates for submission of applications
- New for FY15:
	- Program Announcements Require a Pre-application: Letters of Intent (LOI) or Pre-proposal
	- LOIs and Pre-proposals must be submitted through eBRAP

![](_page_19_Picture_13.jpeg)

![](_page_20_Picture_0.jpeg)

## **Be Familiar with the Regulations**

![](_page_20_Picture_2.jpeg)

- Federal Acquisition Regulations (FAR) Link to Agency Supplemental Regulations **[http://acquisition.gov](http://acquisition.gov/)**
- Defense Federal Acquisition Regulation Supplement (DFARS) **<http://www.acq.osd.mil/dpap>**
- DoD Grant and Agreement Regulations (DoDGAR)  **http:/[/www.gpo.gov/fdsys/pkg/CFR-2011-title32-vol1/xml/CFR-2011-title32-vol1-subtitleA-chapI-subchapC.xml](http://www.gpo.gov/fdsys/pkg/CFR-2011-title32-vol1/xml/CFR-2011-title32-vol1-subtitleA-chapI-subchapC.xml)**
- SBA Legal & Regulatory Information **[http://www.Business.gov](http://www.business.gov/)**
- SBA E-business Institute (free online courses) **<http://www.sba.gov/training/courses.html>**

![](_page_20_Picture_8.jpeg)

![](_page_20_Picture_9.jpeg)

![](_page_21_Picture_0.jpeg)

## **Subcontracting Opportunities**

![](_page_21_Picture_2.jpeg)

- **FEDBIZOPPS** "Interested Vendors" list & award announcements [http://www.fedbizopps.gov](http://www.fedbizopps.gov/)
- **DefenseLink** >\$5M award notices

<http://www.defenselink.mil/contracts>

- **Directory of Small Business Liaison Officers on DoD Contracts** <http://www.acq.osd.mil/osbp/publications/subdir/index.html>
- **SBA SUB-Net** <http://web.sba.gov/subnet>

MILITARY

![](_page_21_Picture_8.jpeg)

MEDICINE PARTNERSHIP DAYS,

![](_page_22_Picture_0.jpeg)

![](_page_22_Picture_1.jpeg)

![](_page_22_Picture_2.jpeg)

![](_page_22_Picture_3.jpeg)

![](_page_23_Picture_0.jpeg)

![](_page_23_Picture_1.jpeg)

# **Electronic Biomedical Research Application Portal (eBRAP)**

*UNCLASSIFIED*

**Patricia C. Modrow, PhD.**

**Office of the Congressionally Directed Medical Research Programs US Army Medical Research and Materiel Command 23 March 2015**

![](_page_24_Picture_0.jpeg)

![](_page_24_Picture_1.jpeg)

## To increase understanding of eBRAP ([https://eBRAP.org\)](https://ebrap.org/)

- Points to be addressed
	- *What is eBRAP?*
	- *Scope of eBRAP*
	- *eBRAP processes*
	- *Overview of eBRAP processes*

![](_page_24_Picture_8.jpeg)

**Purpose**

![](_page_25_Picture_0.jpeg)

![](_page_25_Picture_2.jpeg)

### eBRAP ([https://eBRAP.org\)](https://ebrap.org/)

### Electronic application submission and processing tool

- Supports business process to find and fund biomedical research that meets USAMRMC mission
- Government-owned contractor operated
- Authority to Operate
- $\triangleright$  Dot mil (.mil) waiver
- Army Web Risk Assessment Cell (AWRAC) zero Information Assurance findings

![](_page_25_Picture_10.jpeg)

![](_page_26_Picture_0.jpeg)

![](_page_26_Picture_1.jpeg)

![](_page_26_Picture_2.jpeg)

- 1. Front-end interface for communication between the research community and the USAMRMC throughout entire program cycle
- 2. System for pre-application submission
- 3. Direct interface with Grants.gov for retrieval, processing, and administrative review of research applications
- 4. System for submission of regulatory documents
- 5. Interface with restricted back-end Electronic Grants System (EGS), and other program cycle systems

![](_page_26_Picture_8.jpeg)

![](_page_27_Figure_0.jpeg)

![](_page_28_Picture_0.jpeg)

## **eBRAP (https://eBRAP.org)**

![](_page_28_Picture_2.jpeg)

- 1. Provides worldwide web-based accessibility for research community
	- *eBRAP is a .org; requires log-in with username and password*
- 2. Enables communication with worldwide research community
	- *eBRAP sends "email blasts" to users and subscribers*
- 3. Computer-automated processes streamline workflow for preapplication and full application retrieval and processing
	- *Pre-applications submitted to eBRAP*
	- *Full applications submitted to Grants.gov (http://Grants.gov)*
	- *eBRAP communicates with Grants.gov, and other business process systems*
- 4. Enables researchers to review and modify Grants.gov application components
	- *eBRAP allows review and modification during verification period*

![](_page_28_Picture_13.jpeg)

![](_page_29_Picture_0.jpeg)

## **Worldwide Accessibility**

![](_page_29_Picture_2.jpeg)

#### *Homepage:*

- *Funding Opportunities*
- *Forms, Reference Materials, & Links*
- *Helpdesk*
- *Guide*
- *Portal*
- *Located on .org*
- *User registration*
	- $\blacksquare$  *PI*
	- *Organization*
- *User log-in*

![](_page_29_Picture_14.jpeg)

#### Register

I am a new: Principal Investigator

\*Select from drop down

![](_page_29_Picture_143.jpeg)

#### **Program News and Updates**

File Edit View History Bookmarks Tools Help

eBRAP Online Application Sub... x +

. Welcome to eBRAP. To access the user guide, please click here.

#### **Email Subscriptions**

- . To subscribe to program specific news and updates, please click here
- . To remove your email from program subscription list, please click here

#### Help

- · Frequently Asked Questions
- · Commonly Made Mistakes
- Contact the helpdesk

![](_page_29_Picture_144.jpeg)

Login Forgot your password?

![](_page_29_Picture_30.jpeg)

![](_page_29_Picture_31.jpeg)

 $\blacksquare$ 

![](_page_30_Picture_0.jpeg)

## **eBRAP (https://eBRAP.org)**

![](_page_30_Picture_2.jpeg)

- 1. Provides worldwide web-based accessibility for research community
	- *eBRAP is a .org; requires log-in with username and password*
- 2. Enables communication with worldwide research community
	- *eBRAP sends "email blasts" to users and subscribers*
- 3. Computer-automated processes streamlines workflow for pre-application and full application retrieval and processing
	- *Pre-applications submitted to eBRAP*
	- *Full applications submitted to Grants.gov (http://Grants.gov)*
	- *eBRAP communicates with Grants.gov, and other business process systems*
- 4. Enables researchers to review and modify Grants.gov application components
	- *eBRAP allows review and modification during verification period*

![](_page_30_Picture_13.jpeg)

![](_page_31_Picture_0.jpeg)

### **Communication with Research Community**

File Edit View History Bookmarks Tools Help

eBRAP Or  $\leftarrow$   $\mathsf{a}$  htt **P** Most Visi

**CONTRACTOR** 

Logi

\*Sele

Help

![](_page_31_Picture_2.jpeg)

#### *Homepage:*

- *Subscribe to notifications*
- *"email blasts" to users and subscribers*
	- *Pre-announcements*
	- *Funding opportunity releases*
	- *Other news*

![](_page_31_Picture_109.jpeg)

![](_page_31_Picture_10.jpeg)

![](_page_31_Picture_11.jpeg)

![](_page_32_Picture_0.jpeg)

• Contact the helpdesk

![](_page_32_Picture_2.jpeg)

![](_page_32_Picture_3.jpeg)

<u>UNCLASSIFIED 3411/201</u>

![](_page_33_Picture_0.jpeg)

## **eBRAP (https://eBRAP.org)**

![](_page_33_Picture_2.jpeg)

- 1. Provides worldwide web-based accessibility for research community
	- *eBRAP is a .org; Government-owned contractor operated; requires log-in with username and password*
- 2. Enables communication with worldwide research community
	- *eBRAP sends "email blasts" to users and subscribers*
- 3. Computer-automated processes streamlines workflow for preapplication and full application retrieval and processing
	- *Pre-applications submitted to eBRAP*
	- *Full applications submitted to Grants.gov (http://Grants.gov)*
	- *eBRAP communicates with Grants.gov, and other business process systems*
- 4. Enables researchers to review and modify Grants.gov application components

*eBRAP allows review and modification during verification period*

![](_page_33_Picture_13.jpeg)

![](_page_34_Picture_0.jpeg)

## **Pre-application Submission**

![](_page_34_Picture_2.jpeg)

#### *Pre-application is required*

- *LOI or preproposal*
- *Submitted by PI*
- *Identify or invite Business Official*
- *Six steps – follow Tabs 2-5 in any order*

#### *Tips for success!*

- *Read announcement*
- *Choose correct funding opportunity, preapplication & "option"*
- *Correct spelling of names and emails*

![](_page_34_Picture_12.jpeg)

![](_page_34_Picture_80.jpeg)

![](_page_35_Picture_0.jpeg)

## **Pre-application Files**

![](_page_35_Picture_2.jpeg)

#### *Pre-application*

 *Pre-application files*

 $F<sub>i</sub>$ 

- *Page and text field limits*
- *Real-time autocompliance*
- *Data transfer*
- *Auto-email notification*

![](_page_35_Picture_9.jpeg)

![](_page_35_Picture_61.jpeg)

![](_page_36_Picture_0.jpeg)

## **eBRAP (https://eBRAP.org)**

![](_page_36_Picture_2.jpeg)

- 1. Enables communication with worldwide research community
	- *eBRAP sends "email blasts" to users and subscribers*
- 2. Provides worldwide web-based accessibility for research community *eBRAP is a .org; requires log-in with username and password*
- 3. Computer-automated processes streamlines workflow for preapplication and full application retrieval and processing
	- *Pre-applications submitted to eBRAP*
	- *Full applications submitted to Grants.gov (http://Grants.gov)*
	- *eBRAP communicates with Grants.gov, and other business process systems*
- 4. Enables researchers to review and modify Grants.gov application components (Verification)
	- *eBRAP allows review and modification during verification period*

![](_page_36_Picture_12.jpeg)

![](_page_37_Picture_0.jpeg)

## **Review & Modify Full Application**

![](_page_37_Picture_2.jpeg)

#### *Full application is submitted to Grants.gov*

- *LOI*
- *Preproposal requires invitation*
- *Submitted by organization*
- *Direct interface with Grants.gov for retrieval, processing, and administrative review*
- *Verification period* 
	- *Auto-email notification*
	- *Review and modify allowable components*
	- *Affiliation with organization required*
- *Data transfer*

#### *Tips for success!*

- *Choose correct Grants.gov application package*
- *Correct spelling of names and emails; match those in pre-application*
- *Include eBRAP Log No.*

![](_page_37_Picture_17.jpeg)

![](_page_37_Picture_129.jpeg)

Review each category to verify accuracy. Except for the files denoted by A files can be deleted, replaced, and moved to a different category. After all changes are made, select the "Validate" button to check all validation

![](_page_37_Picture_20.jpeg)

#### Click on each Application Component to review and modify attachments

![](_page_37_Picture_130.jpeg)

![](_page_37_Picture_131.jpeg)

![](_page_38_Picture_0.jpeg)

## **Funding Notification**

https://ua.ebrap.org/eBRAP/fullApplication/Summary.htm?appPkqId=2395

Tools

File  $Fddt$ **View** Eavorites

 $\bar{\mathsf{x}}$ 

![](_page_38_Picture_2.jpeg)

 $= 0$ 

fm)

#### *Funding notification*

- *Funding letter*
- *Program Information Paper*
- *Peer review summary statement*

 *Letter processor & auto-email notification*

- *Submission reminders*
- *Invitations to submit*
- *Funding notifications*
- *Peer review results*

![](_page_38_Picture_112.jpeg)

 $\mathcal{Q} - \mathbf{a} \boxtimes \mathbf{C} \times \mathbf{C}$  Full Application Data

 $\times$ 

 $\overline{\phantom{a}}$ 

![](_page_38_Picture_13.jpeg)

UNCLASSIFIED 39

EVANGER LAL

![](_page_39_Picture_0.jpeg)

![](_page_39_Picture_2.jpeg)

- *Required information*
- *Submission of Regulatory documents*
- *Data transfer*
- *Tips for success!*
	- *Follow instructions in notification letter*
	- *Complete Required Award Information*
	- *Provide documents as requested by Science Officer*

![](_page_39_Picture_10.jpeg)

![](_page_39_Picture_69.jpeg)

5. If applicable, the Science Officer and/or the ORP specialist will work with you to get appropriate animal and/or human use approvals.

![](_page_40_Picture_0.jpeg)

![](_page_40_Picture_1.jpeg)

![](_page_40_Picture_2.jpeg)

![](_page_40_Picture_3.jpeg)

The views expressed in this article are those of the author and may not reflect the official policy or position of the Department of the Army, Department of Defense, or the U.S. Government.

![](_page_41_Picture_0.jpeg)

![](_page_41_Picture_1.jpeg)

# **T2 Mechanisms for Research Collaborations with USAMRMC**

*UNCLASSIFIED*

**Robert Charles**

**Chief, Medical Research Law US Army Medical Research and Materiel Command**

**23 March 2015**

![](_page_42_Picture_0.jpeg)

## **Purpose**

![](_page_42_Picture_2.jpeg)

To increase understanding of Technology Transfer (T2) mechanisms to collaborate with USAMRMC.

- Points
	- *No competition requirements (except for exclusive PLA\*)*
	- *Quicker than Procurement or Grants*
	- *Access to DoD scientists/labs/other resources (but not funds)*
	- *Flexible*

![](_page_42_Picture_9.jpeg)

![](_page_43_Picture_0.jpeg)

## **T2 Tools of the Trade**

![](_page_43_Picture_2.jpeg)

The Collaboration Agreement toolkit includes:

- Non-Disclosure (NDA)
- Material/Data (MTA)
- Cooperative Research and Development (CRADA)
- Commercial Test (CTA)
- Patent License (PLA)

![](_page_43_Picture_9.jpeg)

![](_page_43_Picture_10.jpeg)

![](_page_44_Picture_0.jpeg)

![](_page_44_Picture_1.jpeg)

![](_page_44_Picture_2.jpeg)

![](_page_44_Picture_3.jpeg)